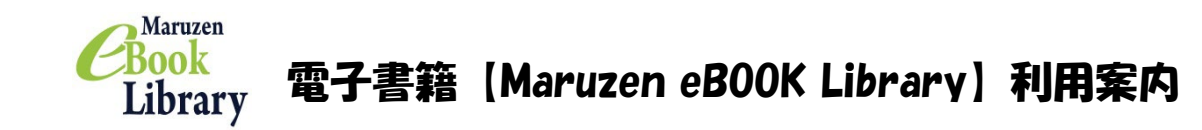

## ※学内ネットワークに接続されている端末からのアクセスの場合はパスワード等の 認証入力はありません。

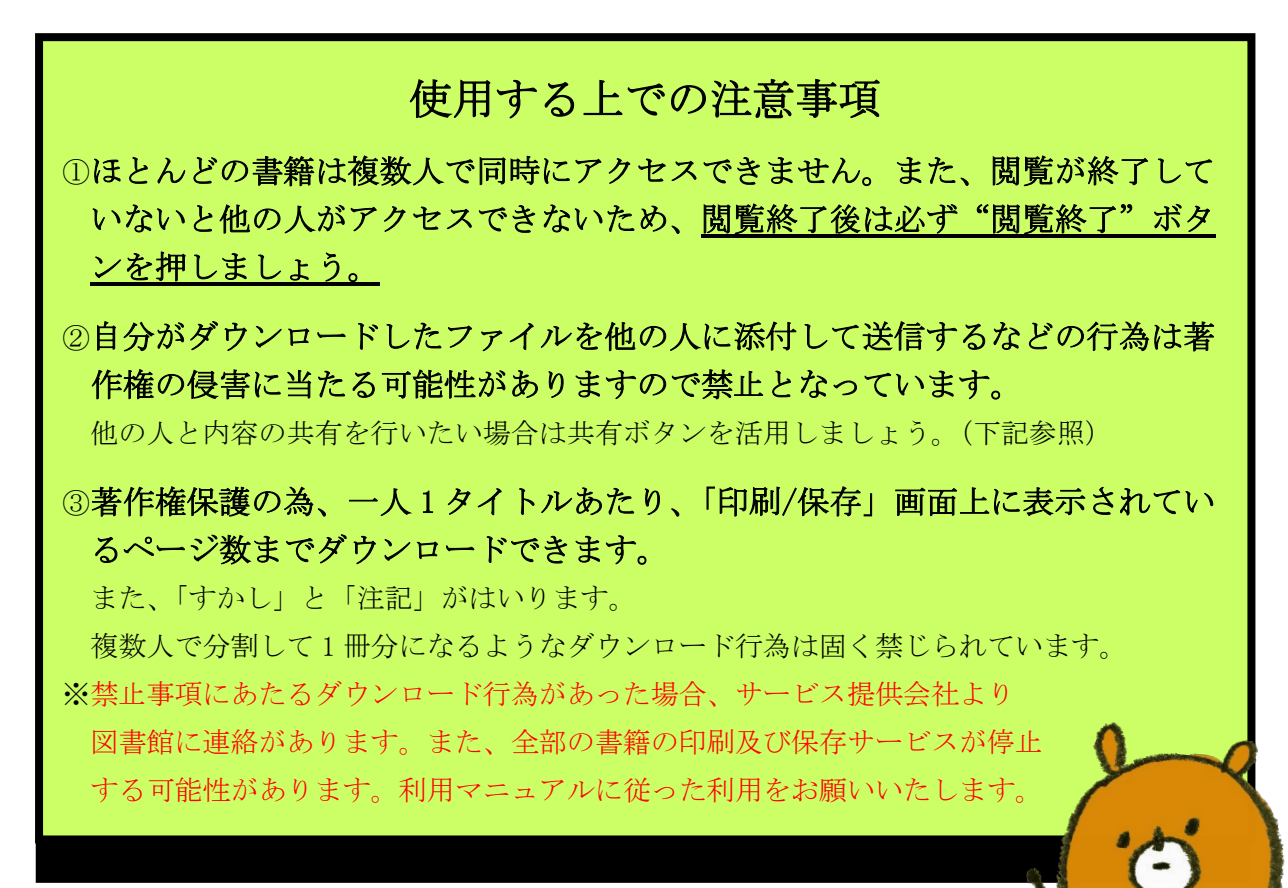

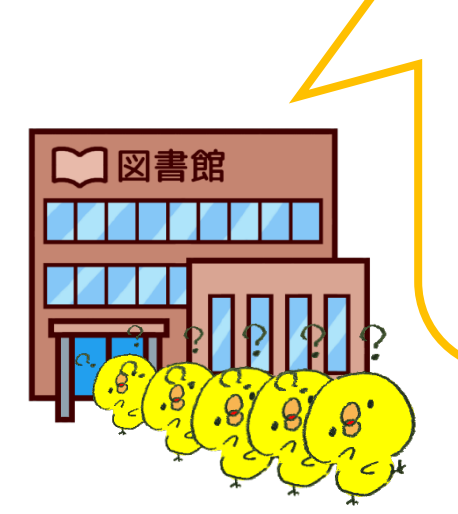

ここから下の内容は特に知っておいて欲しい 機能のみを掲載しています。 基本的な書籍の読み方やその他の便利機能については サイト内にある利用マニュアルを熟読の上、 利用してください。

その他、操作の方法などわからないことは お気軽に図書館までお問い合わせください!

### 〇Maruzen eBOOK Library にアクセスしたら

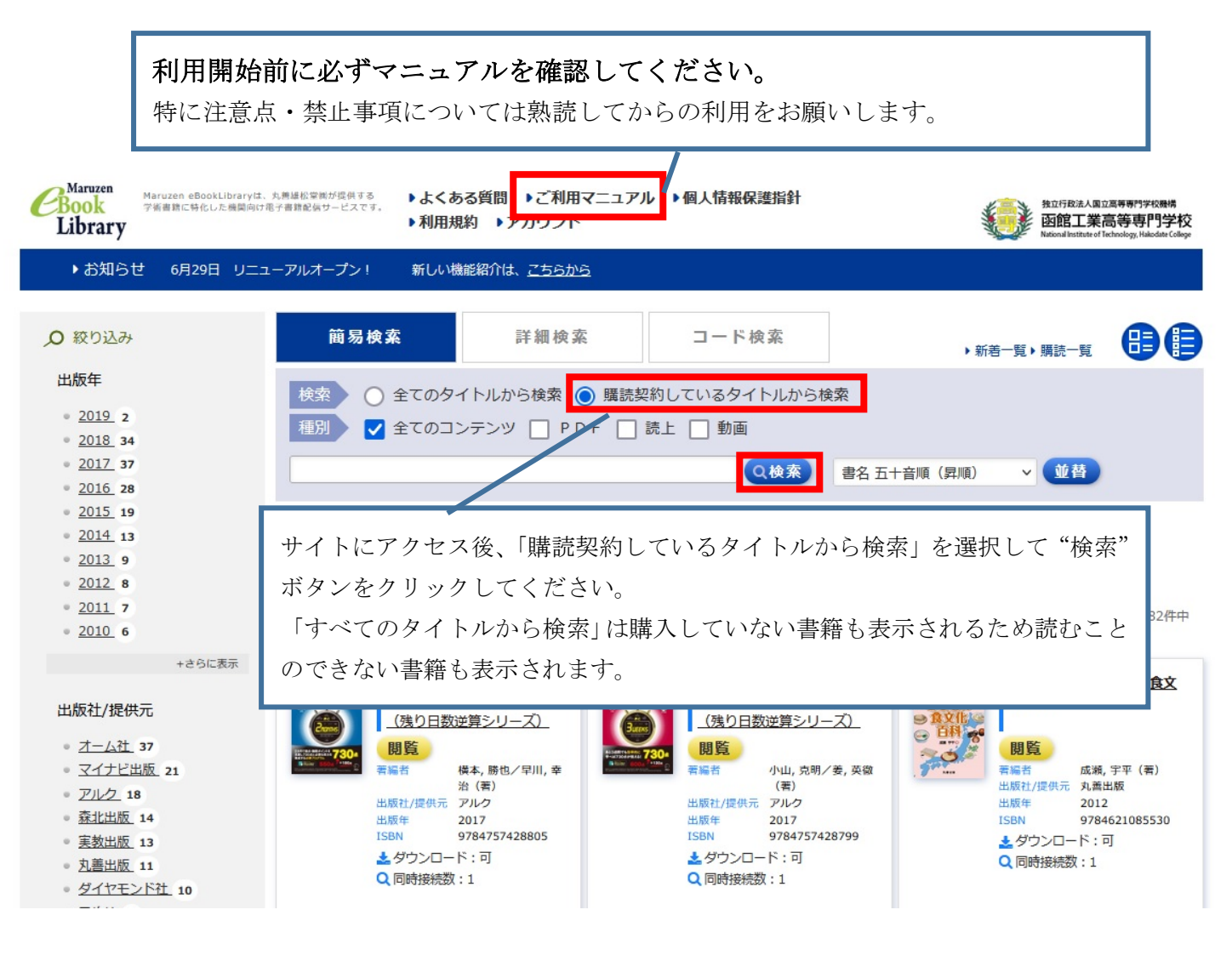

## 〇共有ボタンの使い方

クリックすると書籍と該当ページの URL が表示されます。教えたい、共有したい人にその URL をメール等に添付して送信することで、ページの共有ができます。 →共有  $E$ F  $(+)$  (  $\Box$   $]$   $]$   $($ ■ エクスポート ■ 印刷/保存 23/162 移動  $\rightarrow$  $<sup>n</sup>$ 共有</sup> このタイトルの詳細情報を共有することができ 現在閲覧中の書籍の URL 書名、URLをコピーして、ご利用ください #名 エッセン シヤル電気回路 一工学のための基礎演習一第2版 URL https://elib.maruzen.co.jp/elib/html/BookDetail/Id/3000047779 ページURL https://elib.maruzen.co.jp/elib/html/Viewer/Id/3000047779/Page/23 ×非表示 現在表示中のページの URL ヒホッフの法則 13 (4) R2. R3 とも kΩ で与えられているので、10<sup>3</sup> を掛けることを忘れないようにする.

#### 〇書籍の印刷/保存の方法

著作権保護の為、ダウンロードしたページには「注記」と「すかし」がはいっています。 印刷する場合はダウンロードしてから印刷を行ってください。

> 紙の書籍同様に著作権があります。 注意事項は厳守して下さい。

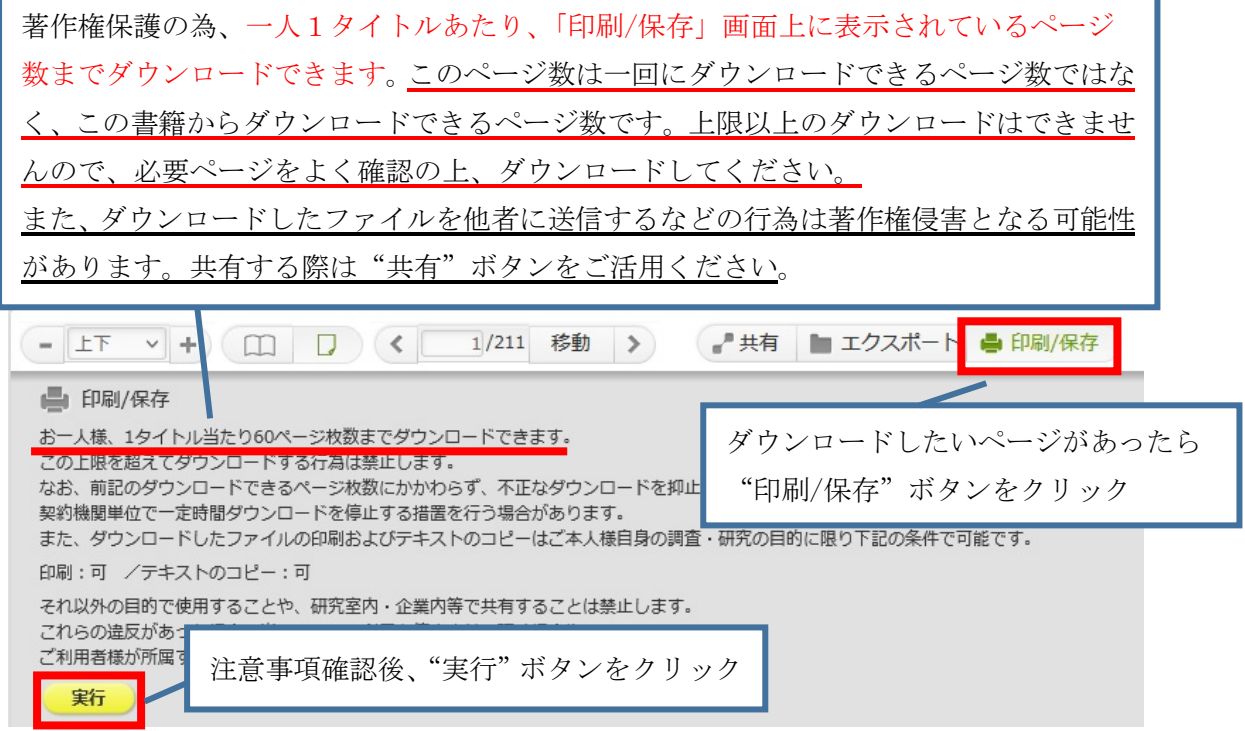

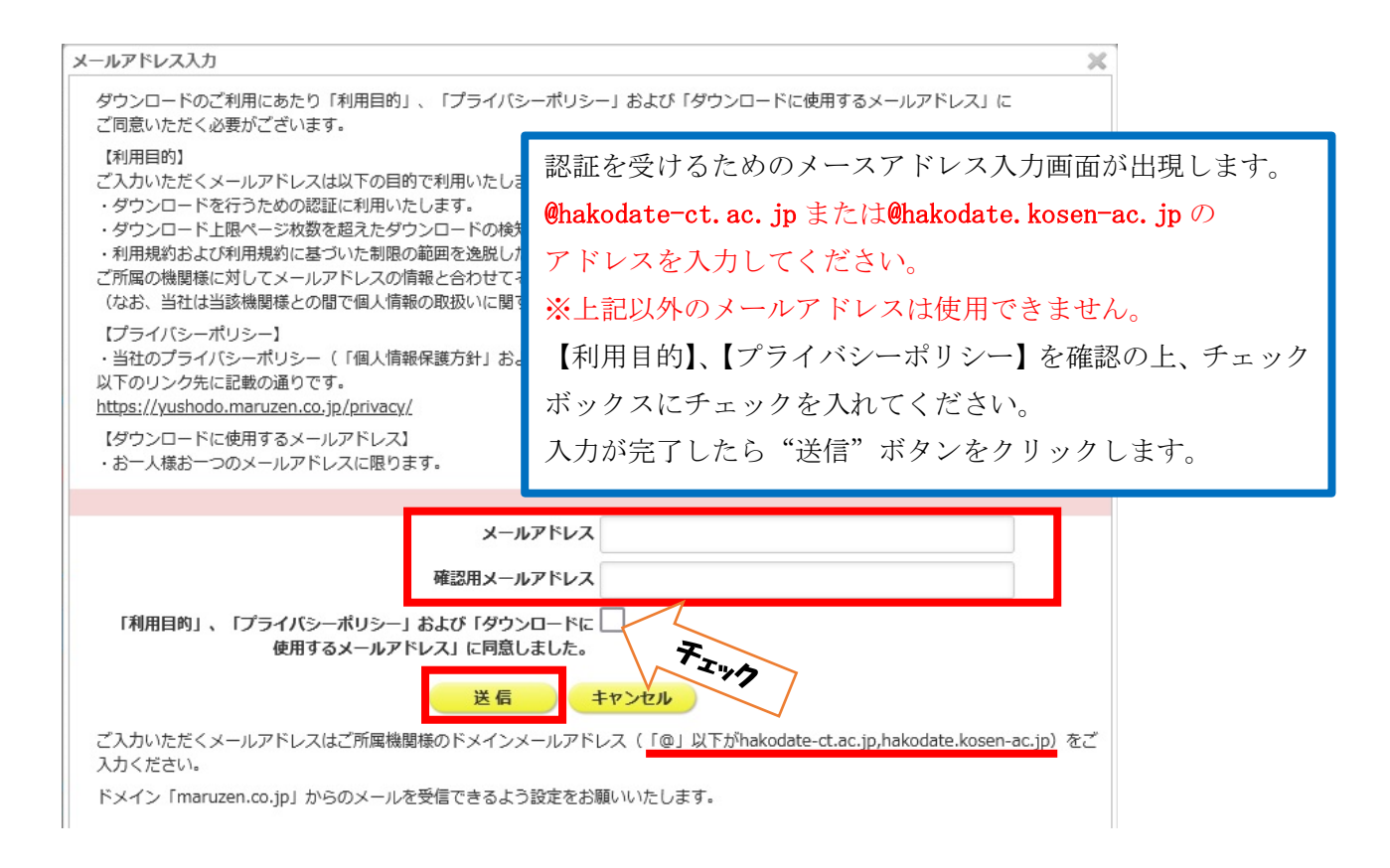

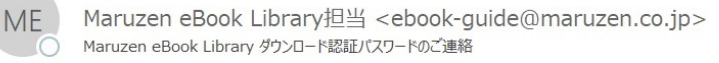

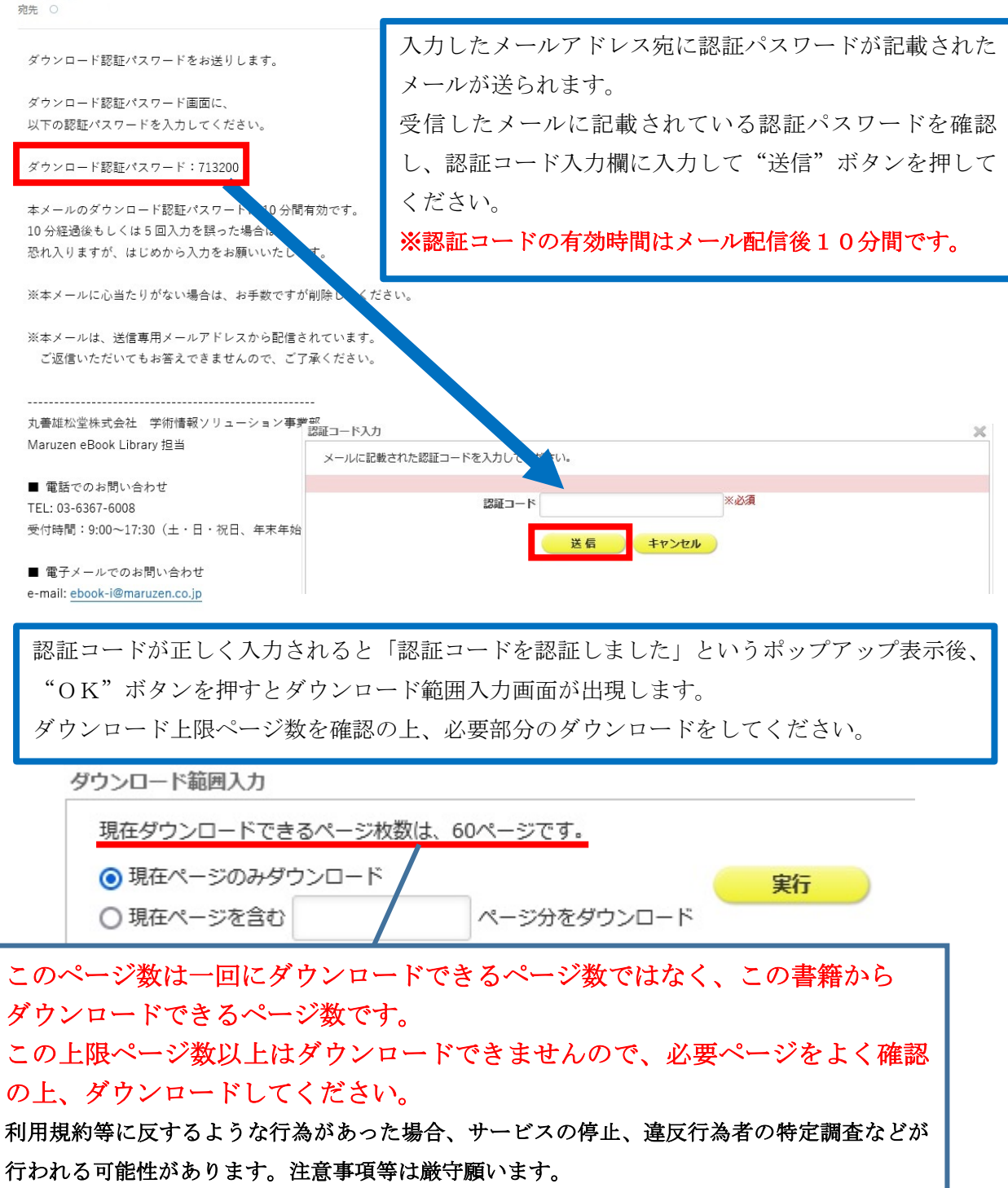

その他

・語学系書籍は音声ファイルの取得ができる付録がある場合があります。 書籍の詳細ページに付録の有無が明記されている場合や書籍の初めのページに取得方法の説 明が書いてある場合があります。 活用したい場合はそれぞれ個人で明記されている方法に従ってダウンロードしてください。

#### 〇学外ネットワークからのアクセス方法

アカウントの登録を行うと自宅など学内のネットワークにつながっていなくても Maruzen eBook Library を利用することが出来ます。

☆アカウントの登録・延長などの設定は学内のネットワークにつながっている場合のみ可 能となります。設定をする際は学校で行いましょう!

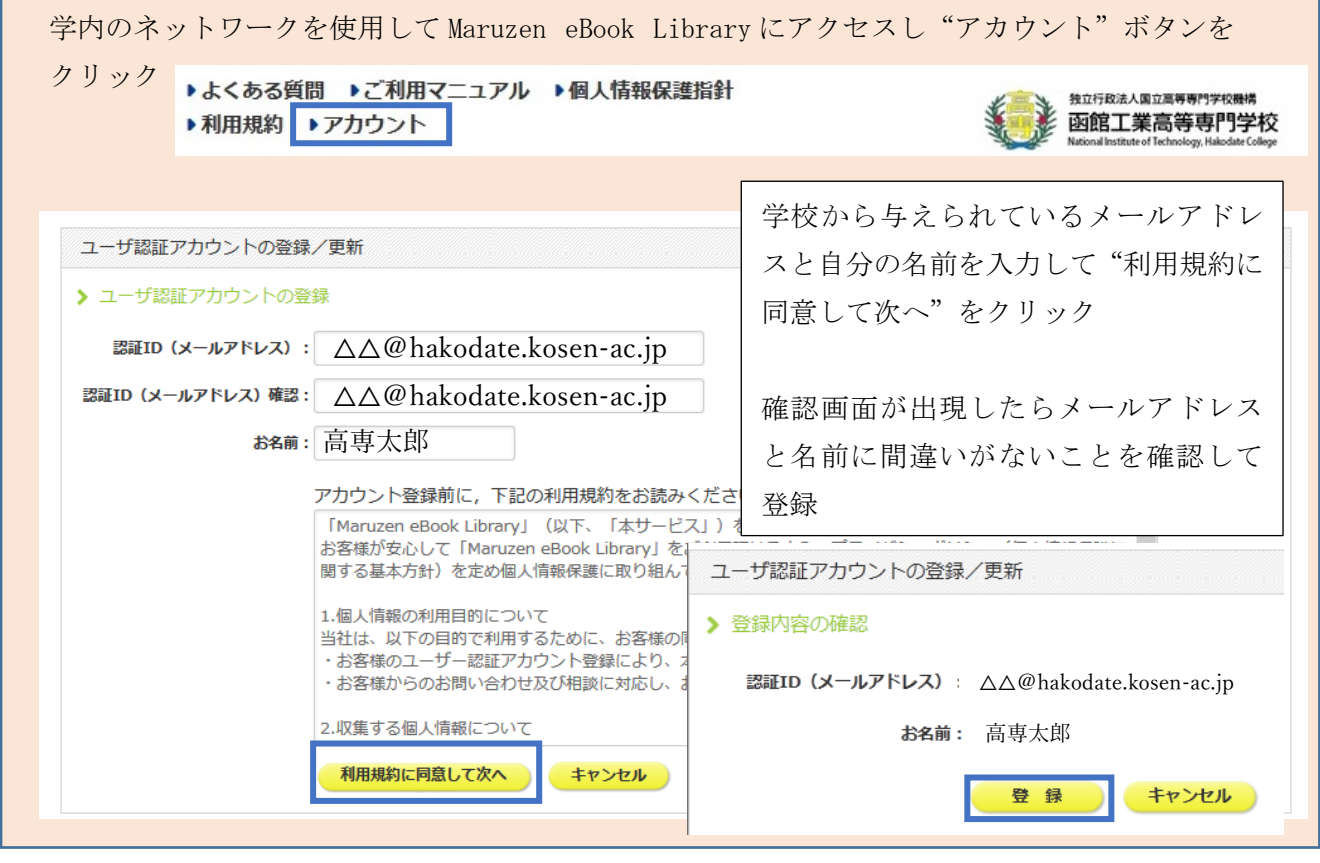

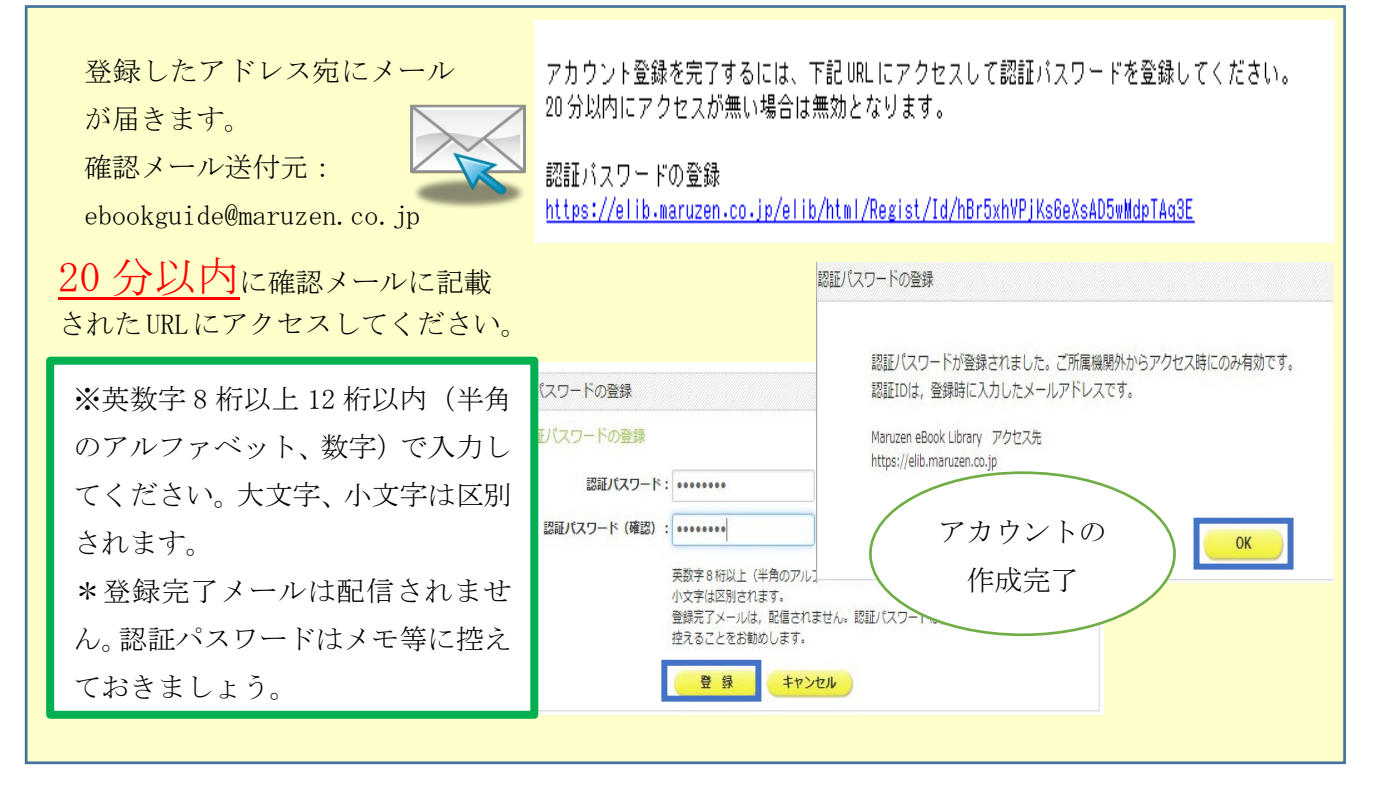

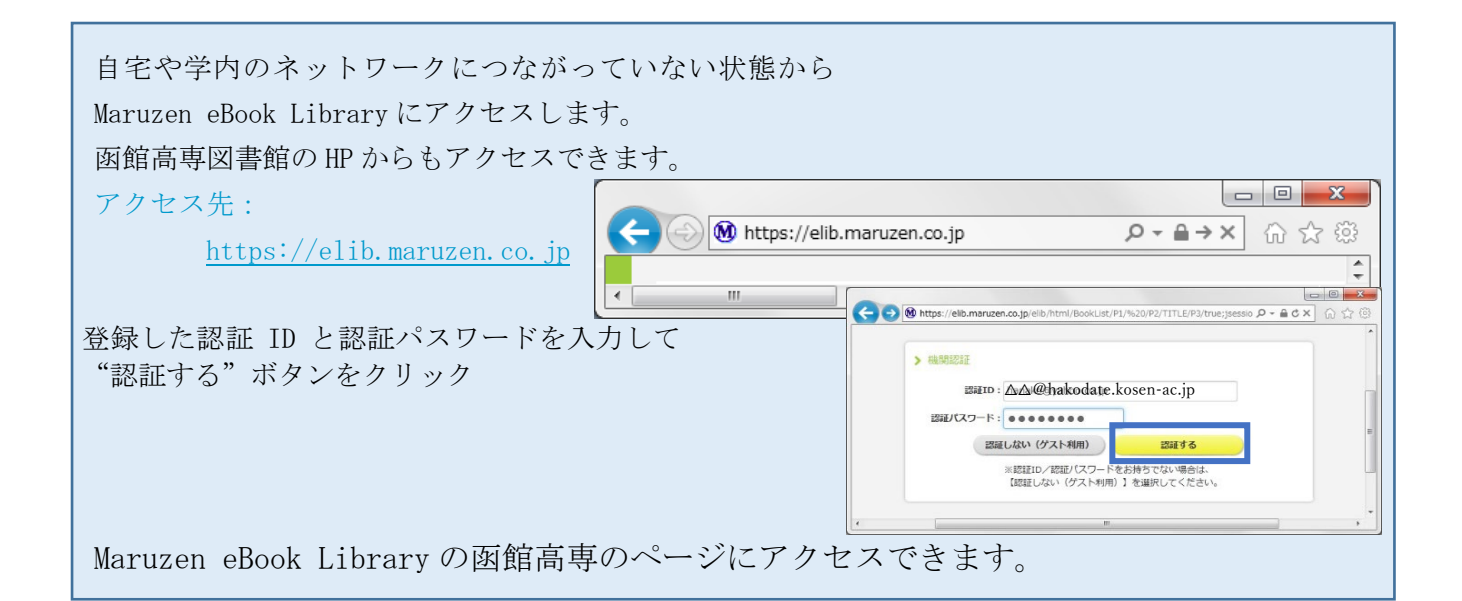

# アカウントは延長手続きが必要です

アカウントには90日間の有効期限があります。

延長手続きを行う場合は学内のネットワークにつながっている端末から行ってください。

〈延長手続き〉

①学内ネットワークにつながっている端末から Maruzen eBook Library にアクセスして画面右上の "アカウント"ボタンをクリック

②登録した認証 ID(メールアドレス)と名前を入力して"利用規約に同意して次へ"をクリック ③開いた画面で"はい"をクリック

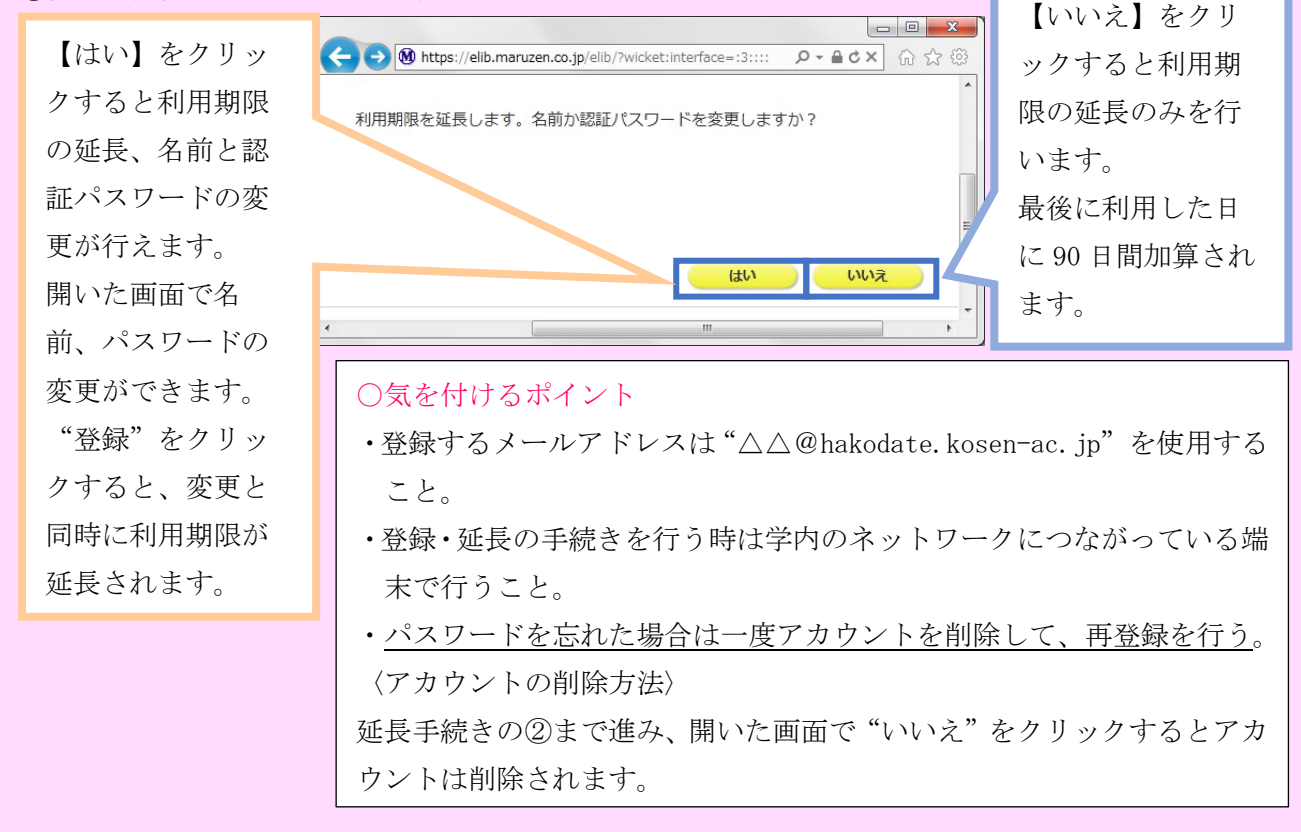